## **Riunifica Scuole Superiori**

who are the company of the company of

Nella rubrica di sistema SCUOLE SUPERIORI, sono contenute tutte le scuole superiori italiane utilizzabili in ESSE3 dagli operatori di Segreteria (ad esempio, nella maschera PERSONE) e visualizzabili dagli studenti per i processi web dedicati ai titoli di maturità (a patto che la scuola superiore presenti il flag "Visibilità da web" alzato).

La tabella di sistema SCUOLE SUPERIORI è automaticamente popolata dall'aggiornamento della tabella ministeriale SCUOLE SUPERIORI MIUR (cfr [Tab](https://wiki.u-gov.it/confluence/display/ESSE3/Tabelle+Ministeriali+e+Mappature+Tabelle+di+Sistema) [elle Ministeriali e Mappature Tabelle di Sistema](https://wiki.u-gov.it/confluence/display/ESSE3/Tabelle+Ministeriali+e+Mappature+Tabelle+di+Sistema)), a cui si relaziona tramite la mappatura del campo "Codice ANS": l'inserimento libero di una nuova scuola è comunque concesso, a cura di utenti amministratori di sistema e referenti ANS, raccomandando però la massima attenzione per evitare la duplicazione (o la duplicazione non necessaria) di scuole. Ci aspettiamo che l'inserimento di una nuova scuola avvenga perché volontariamente si ha necessità di duplicare un istituto, per motivi interni dell'Ateneo.

Se si stima invee di avere un surplus di scuole duplicate che si vuole abbattare, una volta che l'utente stabilisca un criterio che identifichi un insieme di scuole duplicate da riunificare su una medesima scuola (ad esempio, tutte quelle con stesso codice ANS, verificato che rappresentino davvero la stessa scuola), è possibile il ricorso ad un'apposita funzionalità della maschera denominata "**Riunifica Scuole Superiori**" .

Nell'esempio che evidenziamo, abbiamo una scuola superiore duplicata (VITTORIO EMANUELE II di NAPOLI) che è presente 2 volte nel sistema:

1) per prima cosa, selezioniamo la scuola superiore che si desidera mantenere e appuriamo che abbia il flag di visibilità alzato: a questo punto clicchiamo sul tasto "Riunifica Scuole Superiori".

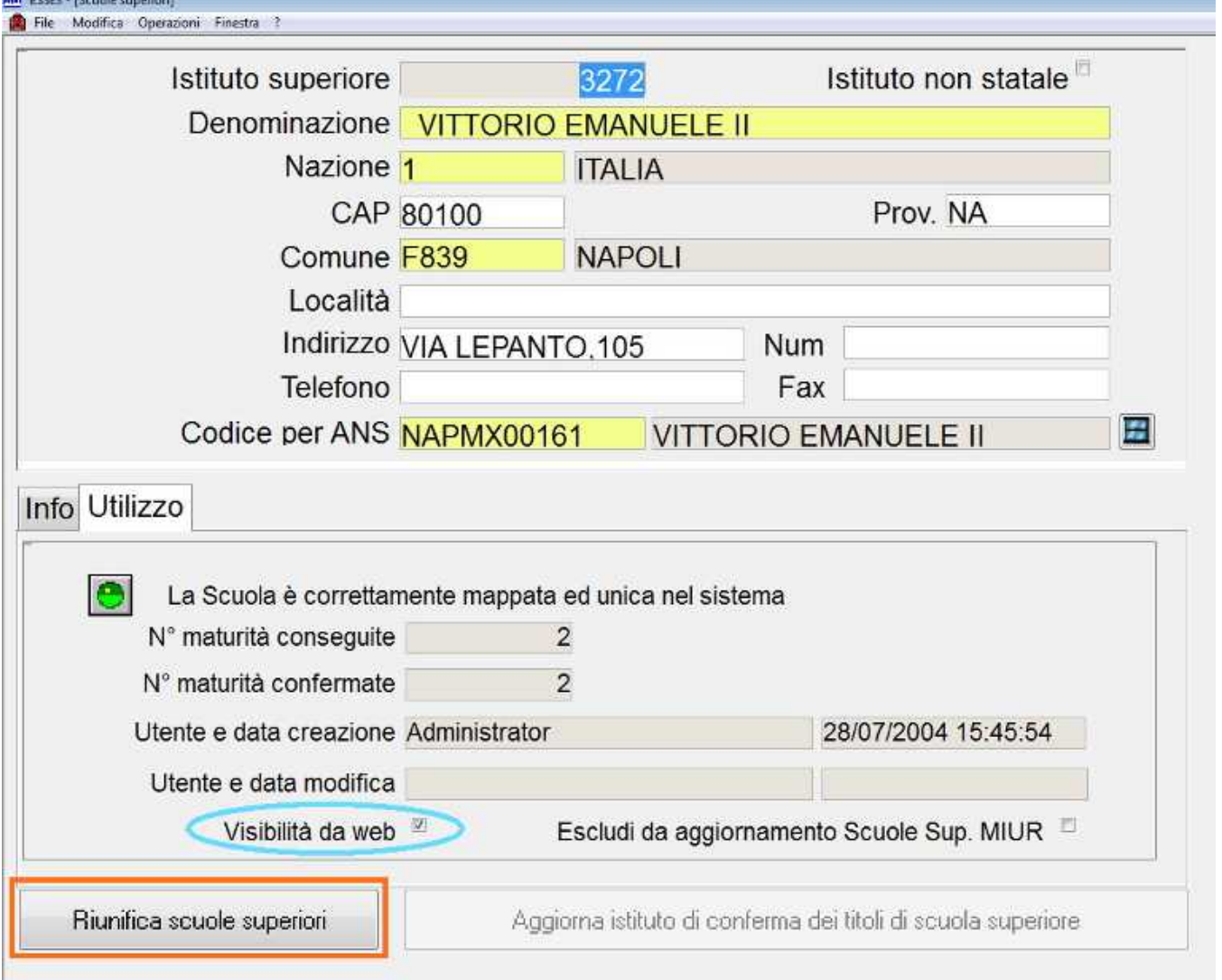

2) si aprirà una nuova maschera UTILITA' RIUNIFICA SCUOLE SUPERIORI, che avvisa l'utente che la scuola è presente più volte nel sistema, riepiloga all'utente il numero di maturità e conferme utilizzate dalla scuola da mantenere; nella sezione "Scuole replicate / da eliminare" si presentano dei criteri per intercettare le scuole effettivamente percepite come duplicate che si vuole eliminare. Nel nostro esempio, prendiamo come criterio tutte le scuole su medesimo Codice ANS ed individuiamo un duplicato: una volta selezionato cosa eliminare, si può procedere all'accorpamento cliccando sul tasto "Riunifica".

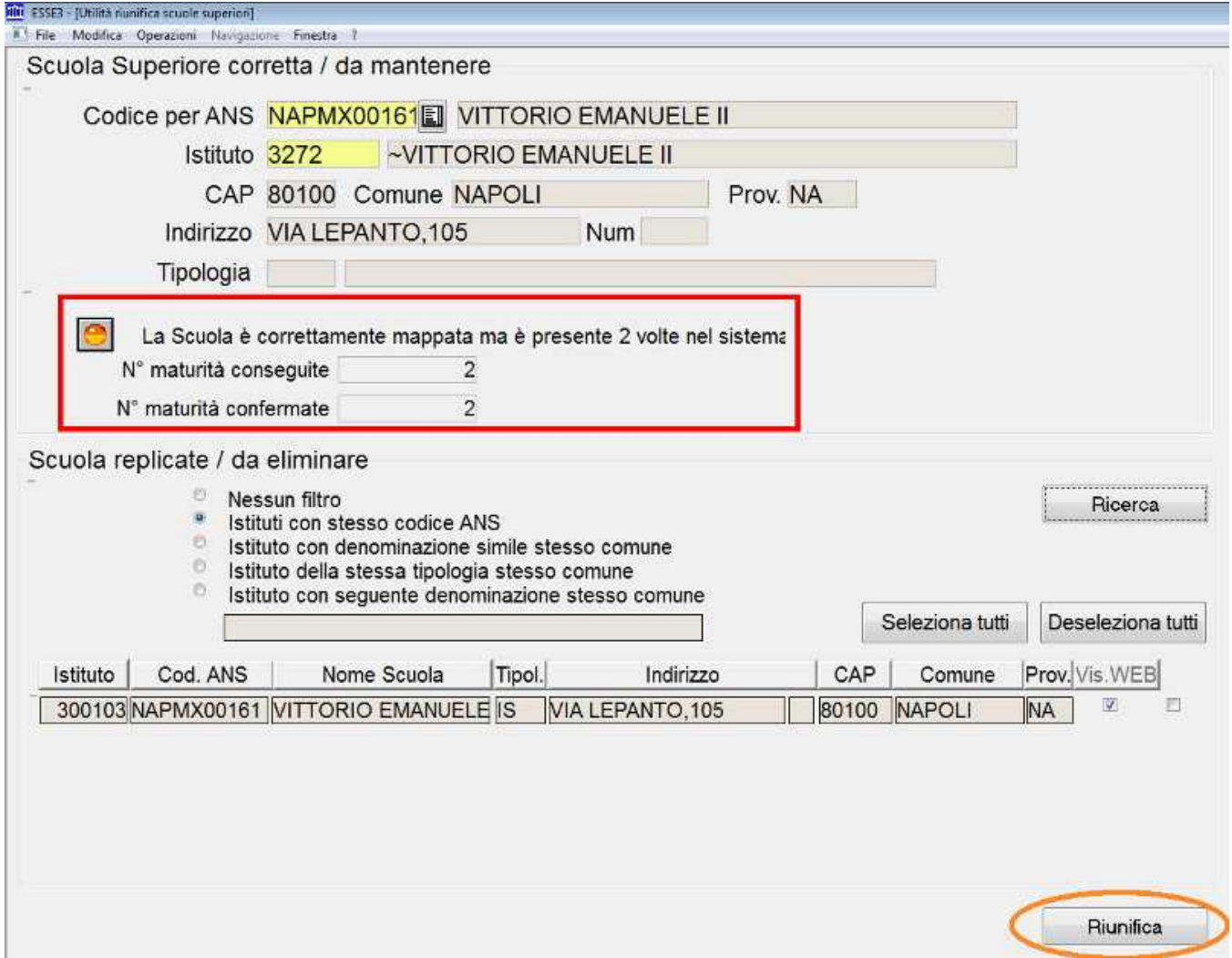

3) Il processo trasferisce tutti i dati di maturità (comprese le conferme) verso la scuola da mantenere ed elimina dal sistema tutte le scuole "duplicate". Nel nostro esempio, la scuola replicata è eliminata e le informazioni a video riportano ora un'unica scuola con il numero di maturità annesse aumentate (perché contempla ora quelle della scuola eliminata).

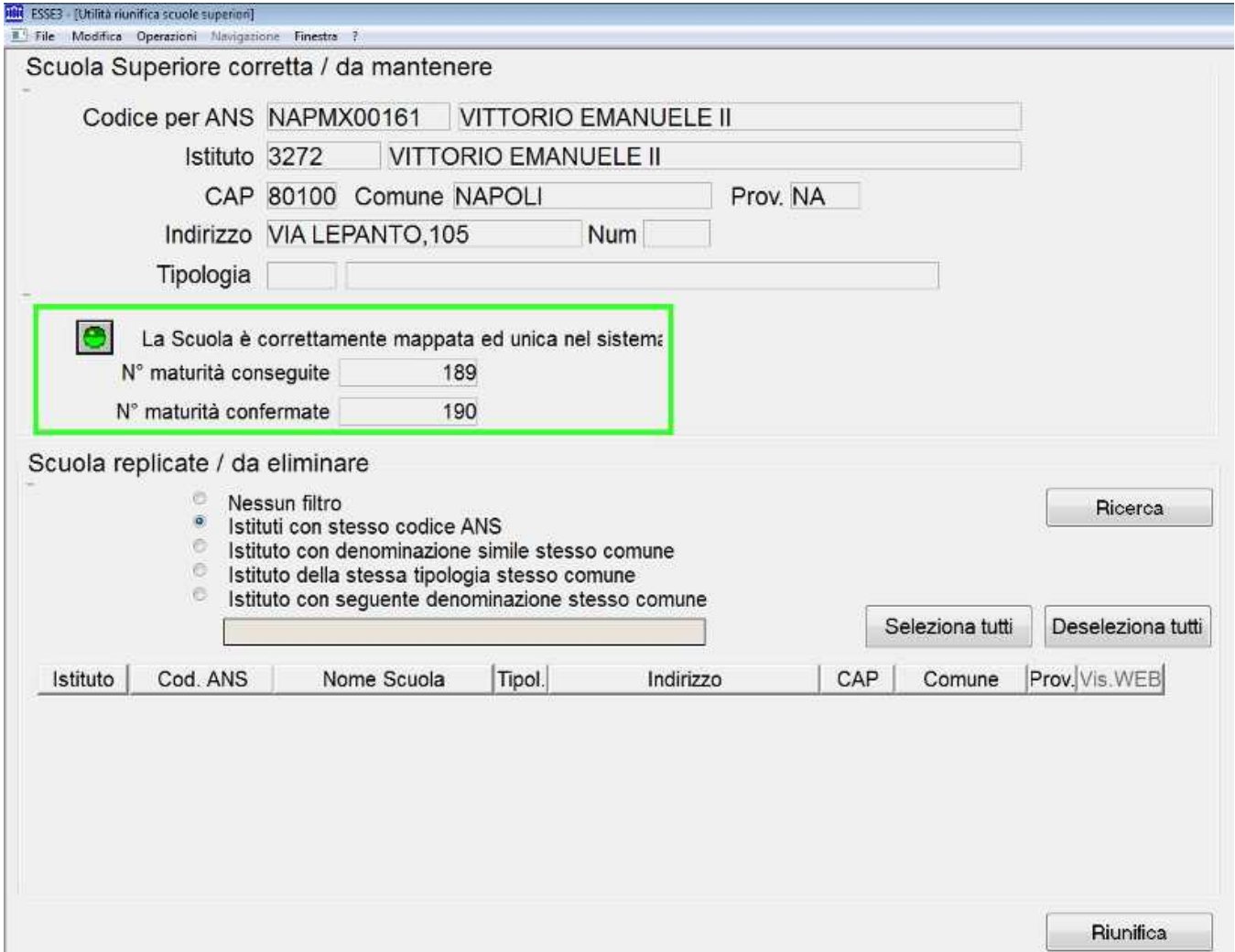

A questo punto, se faceste una verifica in SCUOLE SUPERIORI, non trovereste più la scuola duplicata, che è stata effettivamente eliminata da ESSE3.

Quanto esposto rappresenta un esempio semplice e primario di riunificazione delle Scuole Superiori. Si raccomanda un utilizzo attento e certosino e nell'occasione ricordiamo che vi possono essere situazioni (eccezionali) nelle quali un Ateneo decide di duplicare volontariamente un istituto, per le seguenti ragioni (casi reali riportatici da diversi Atenei):

- una scuola ha cambiato denominazione e gli studenti hanno difficoltà ad identificarla da web
- una scuola è ministerialmente censita una volta sola (cfr tabella ministeriale delle SCUOLE SUPERIORI MIUR) ma elargisce 3 diverse maturità e risulta più pratico "triplicarla"
- una scuola ha cambiato dati anagrafici o è stata accorpata legalmente ad altro Istituto e si rende necessario il suo inserimento poiché molti utenti da web non hanno riconosciuto nella scuola presente quella nella quale conseguirono il titolo di maturità.

Le scuole superiori MIUR sono ad oggi (05/11/2015) censite nel numero di 12358 (includendo codici generici): se quindi il totale delle vostre scuole fosse di MOLTO superiore, fatto salvo le (poche) casistiche di duplicazione volontaria, sicuramente potrebbe essere un'ottima idea quella di fare un po' di pulizia utilizzando RIUNIFICA SCUOLE SUPERIORI, per mantenere la bontà della tabella di sistema e per evitare l'effetto collaterale che lo studente da web, ritrovandosi una "marea" di scuole, si scoraggi nella scelta e decida di scrivere "a mano" il suo istituto (il che implicherà un passaggio obbligato della Segreteria Studenti, in un secondo momento, per strutturare il dato, ossia scegliere una delle scuole superiori della rubrica SCUOLE SUPERIORI).

Processo - **Dati di base**

Visibilita - **tutti**